# Information Technology

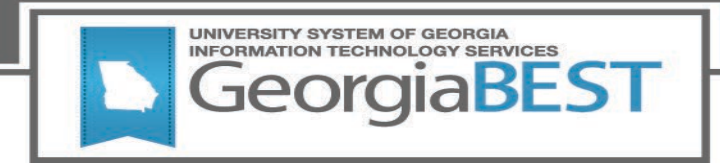

# **Technical Release Notes Academic Release 1.7**

#### **Modifications**

The Academic Release 1.7 includes the following:

- Collection of Curriculum Data (modification)
- Classification of Instructional Programs (CIP 2020) Codes (modification)
- Duolingo English Test (new)
- Decommission the Course Data Submission Summary Report

**Impact:** Implementation is mandatory.

**Prerequisites:** The prerequisite for the Academic Release 1.7 is:

• Data Collection ETL (ZADMETL) 1.3

**Release Location and Documentation:** The Academic Release 1.7 and the accompanying documentation are located on files.usg.edu in the following directory:

/DataServices/ADC/prod/1\_7

Instructions: CAMPUS\_ODS\_ADM\_ETL\_INSTALL.sql

This script is required for all institutions and should be run as USGQUEST on the Banner database. It contains the tables, views and selection criteria for the Academic Data Collection.

Functional documentation includes the following:

- Test plan for Academic Release 1.7
- ETL Execution Parameters
- Academic Data Collection User Guide

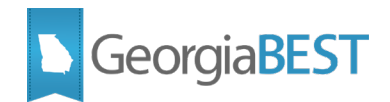

#### **Technical Instructions for File Validation (CAMPUS\_ODS\_ADM\_ETL\_INSTALL.sql):**

After downloading the file (CAMPUS ODS ADM ETL INSTALL.sql), you may run the following checksum command to validate the file is the same as the one located in the directory above:

- 1. Download the package (CAMPUS\_ODS\_ADM\_ETL\_INSTALL.sql) file to a local server.
- 2. Run the following command, to make sure the checksum info is the same as ITS posted with the package: \$ md5sum CAMPUS\_ODS\_ADM\_ETL\_INSTALL.sql
- 3. Verify the checksum info you get from the above command. It should be the same as below: e9f4cd9817a94e5f0412c6ffa9d9adc0 CAMPUS\_ODS\_ADM\_ETL\_INSTALL.sql

#### **Best Practice**

You are strongly urged to apply this upgrade to your test environment before applying it to production. Institutions should comprehensively test using local business processes to ensure that the functionality meets regulatory requirements

#### **Technical Notes**

Accessing the Server - Clients must access the server from USG networks, or a VPN which effectively puts clients on the USG network. Beware that some campus VPNs are not configured to protect traffic destined for the ITS data centers. If this happens, we should be able to work with campus network administrators to protect this traffic.

Clients can access the Server (files.usg.edu) using the Managed File Transfer (MFT) tool.

MFT Username/Password are typically your USO domain account credentials.

NOTE: To obtain USO domain account credentials to access to MFT, have your Banner project lead contact [helpdesk@usg.edu](mailto:helpdesk@usg.edu) to request access for you.

Access Methods - The service can be accessed using any client application which supports one or more of the following protocols:

- SFTP
- FTPS
- HTTPS at files.usg.edu

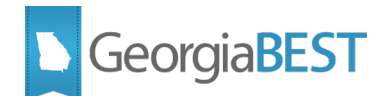

• API

# **Technical Changes**

This section summarizes the technical changes to the Academic Release 1.7

### **New and/or Modified Scripts**

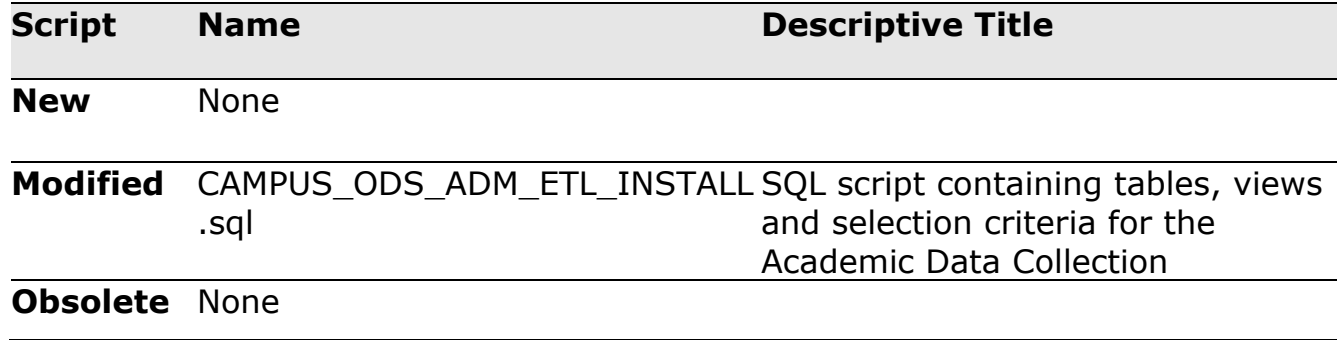

## **SUPPORT AND RESOURCES**

For emergency, business interruption or other production down situations, immediately call the ITS Helpdesk at 706-583-2001. For any other issues, contact [USG Customer Services](https://usg.service-now.com/usgsp) to submit a ticket, review [Service Level Guidelines](https://www.usg.edu/customer_services/service_level_guidelines) or to check [operational status](https://status.usg.edu/) of ITS services and systems.